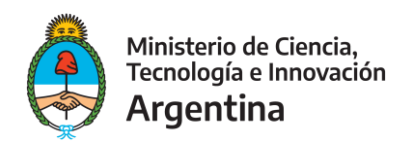

## **"PROYECTOS DE FORTALECIMIENTO Y CREACIÓN DE CLUBES DE CIENCIA y CLUBES DIGITALES" Instructivo de presentación de proyectos, a través de TAD**

- **1. Ingresá** en<https://tramitesadistancia.gob.ar/tramitesadistancia/inicio-publico>
- **2.** En el buscador de trámites, escribí "**Diligencias sobre actividades en Ciencia, Tecnología e Innovación**":

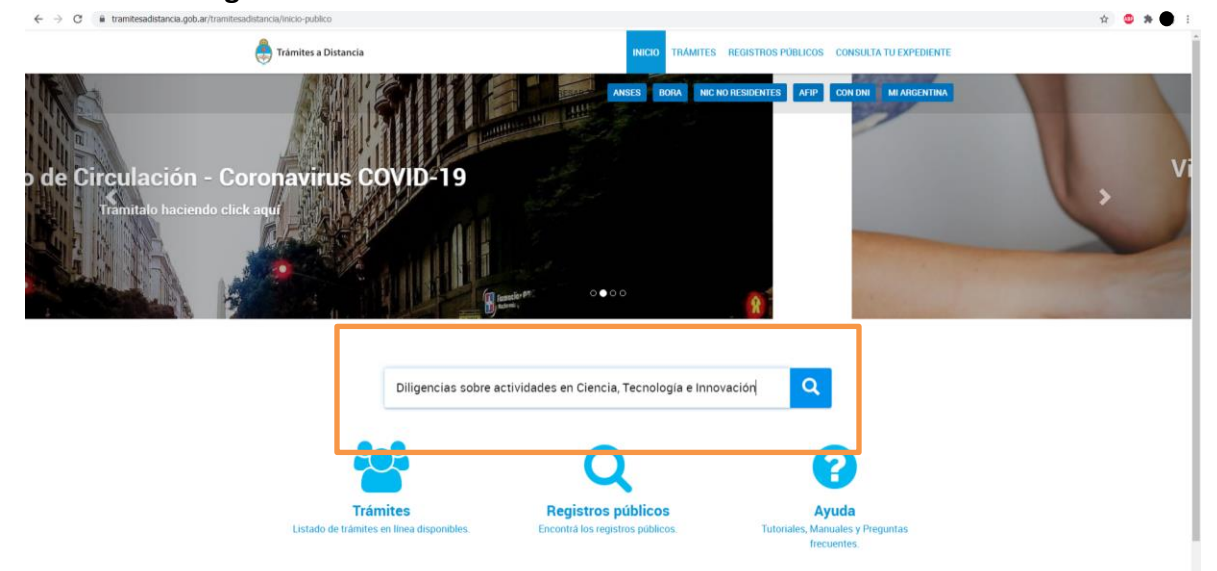

**3.** Luego, de las 4 opciones disponibles, elegí con qué clave querés ingresar al sistema y completá tus datos:

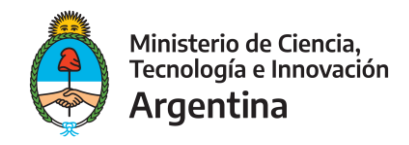

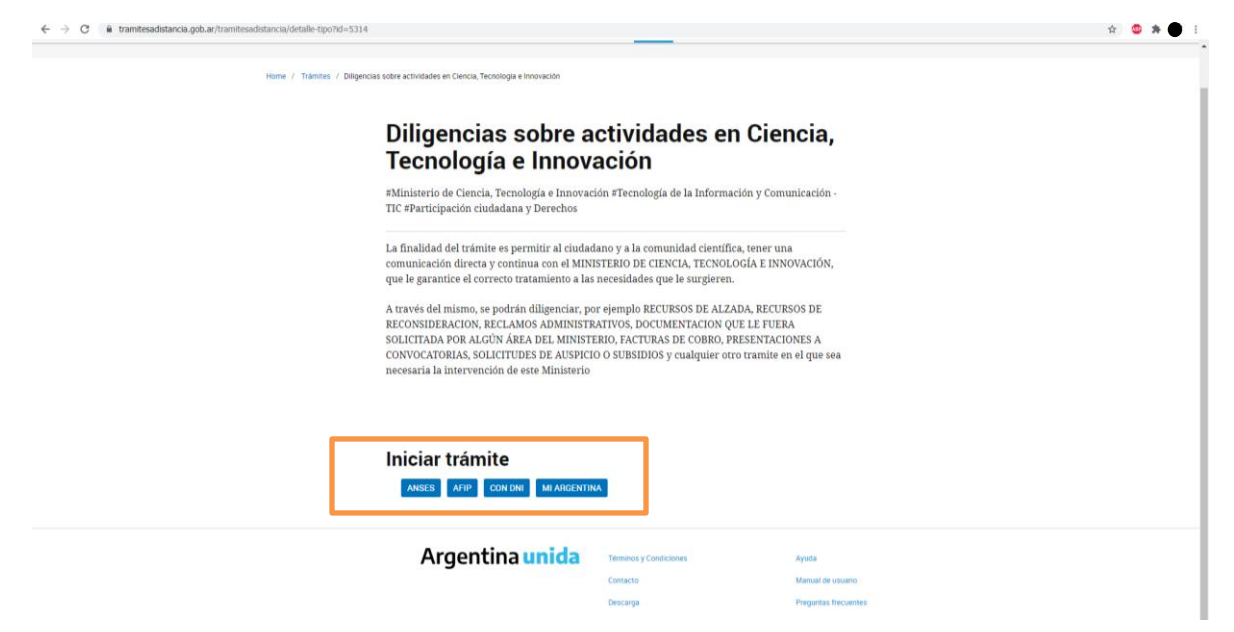

**4.** En la siguiente pantalla, completá los datos solicitados:

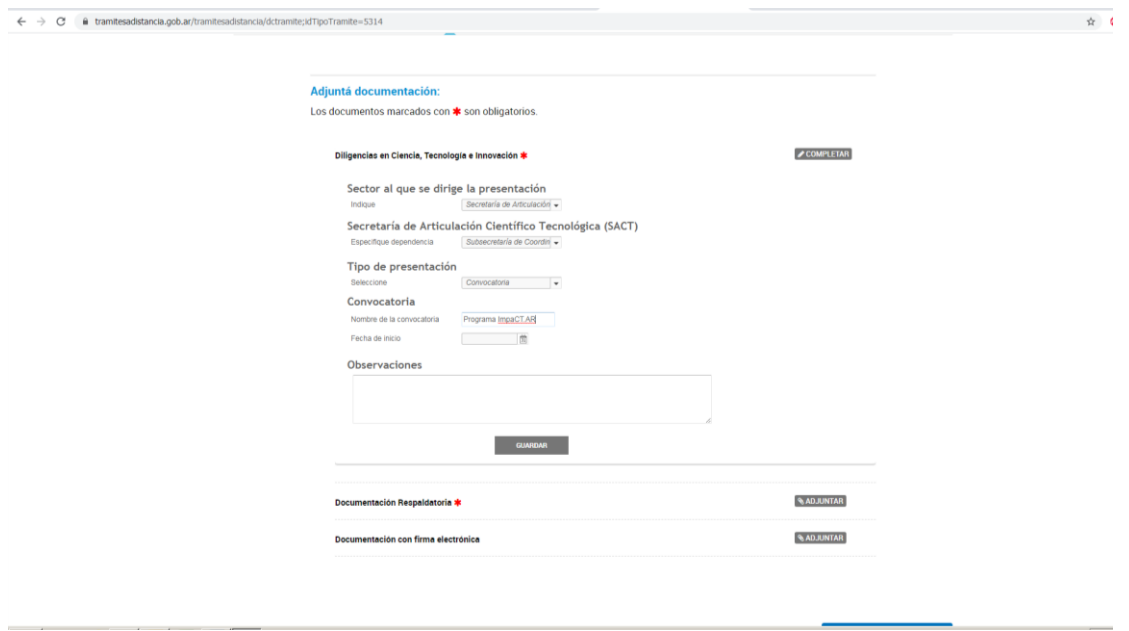

## **Campos a completar**:

- En "sector al que se dirige la presentación", elegí del menú desplegable la "**Secretaría de Articulación Científico Tecnológica**".
- En el siguiente desplegable, la "**Subsecretaría de Coordinación Institucional**".

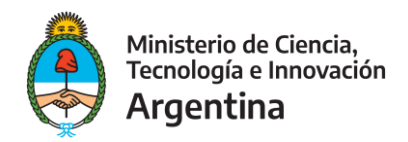

- Tipo de presentación: "**Convocatoria**".
- Nombre de la Convocatoria: **"PROYECTOS DE FORTALECIMIENTO Y CREACIÓN DE CLUBES DE CIENCIA y CLUBES DIGITALES"**
- **5.** Adjuntá el formulario A o B, según corresponda, debidamente firmado, así como otra documentación que consideres pertinente. Una vez completados todos los campos, hacé clic en "confirmar trámite":

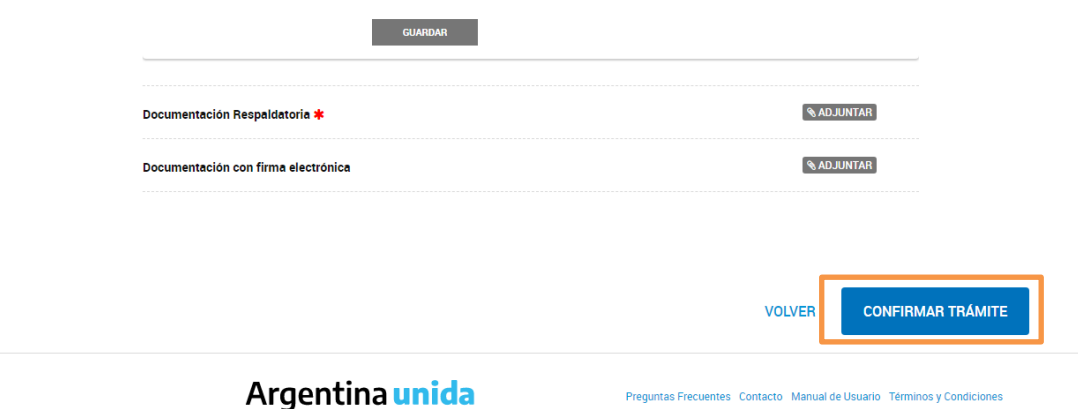

**Importante**: en caso de que el Formulario tenga firma digital y el sistema no permita adjuntarlo en "documentación respaldatoria", deberá agregarse en "Documentación con firma electrónica". En el primer campo, pueden adjuntar otro archivo que no contenga firma, para que el sistema les permita confirmar el trámite.

**6.** Una vez confirmado el trámite, TAD te informará un **número de Expediente** (que inicia con "EX-202"), que deberás notificarlo a [convocatoriaclubes@mincyt.gob.ar](mailto:convocatoriaclubes@mincyt.gob.ar)